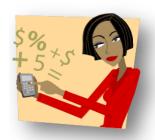

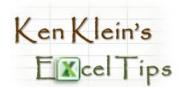

## What To Do When "Numbers" Won't Compute

The problem: One column of numbers can

be summed, but another one

can't

The solution: Convert the "fake" numbers

into real numbers

Note: Formatting the cells as

values won't fix the problem

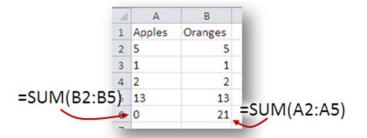

## The Steps:

- 1. Enter the number 1 in an unused cell, then select that cell.
- 2. RIGHT-click the cell containing the 1 you entered, then click Copy.

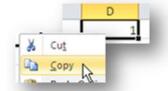

- 3. Select the range containing the "fake" numbers, RIGHT-click within the selection, then click Paste Special.
- 4. Select Multiply.

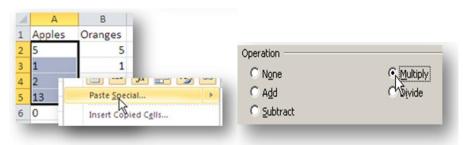

The "fake" numbers are now real numbers and can be computed properly.

| Orang | 2.64 | С | D 1 | 1 E |
|-------|------|---|-----|-----|
| Orang | 2.64 |   | 1   |     |
| -     |      |   |     | /   |
| 0     | 5    |   |     |     |
| 1     | 1    |   |     |     |
| 2     | 2    |   |     |     |
| 13    | 13   |   |     |     |
| 21    | 21   |   |     |     |
|       | 21   | 1 | 1   | 1   |